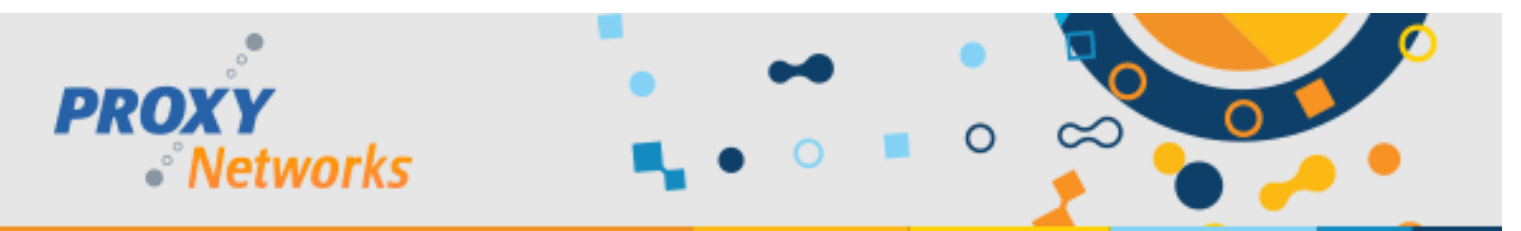

# **PROXY PRO RAS ULTRA QUICK START GUIDE: GETTING STARTED**

- Windows Server 2016 or 2019 (VM is perfect) with 2 CPU, 4 GB memory, 50gb HDD space
- Generate a DNS alias for the server and install a matching certificate (i.e. support.acme.com or a wildcard like \*.yourwebsite.com)
- Port forward 443 to the server to use PROXY Pro RAS externally

## **DOWNLOADING AND INSTALLING PROXY PRO RAS**

- 1) Download the PROXY Pro RAS Edition software zip file from within the v10 folder at [ftp.proxynetworks.com](ftp://ftp.proxynetworks.com/) and extract
- 2) Install **PROXYProServerProducts.exe** to begin
- 3) The installer will download and install SQL Express by default; hit **Next** *or* specify an existing SQL Server instance then click **Next**.
	- a. Enter the web address that you want your PROXY Pro Web Console to be accessible at and click **Next.**
	- b. Equip the server with a certificate by choosing from a list of installed certificates and click **Next**.
	- c. The installer will ask you to create two service accounts (DOMAIN\RemoteControlGateway and DOMAIN\RemoteControlConsole). The installer will create accounts; supply a password for each and hit **Next -> Finish**.

# **FIRST TIME LOGIN & ADDING TECHNICIANS**

- 1) Visit your web console address using the one specified in step **3a**, log in using the local administrator account
- 2) Use the "**Accounts**" tab to import users or groups from your domain who will be using PROXY Pro

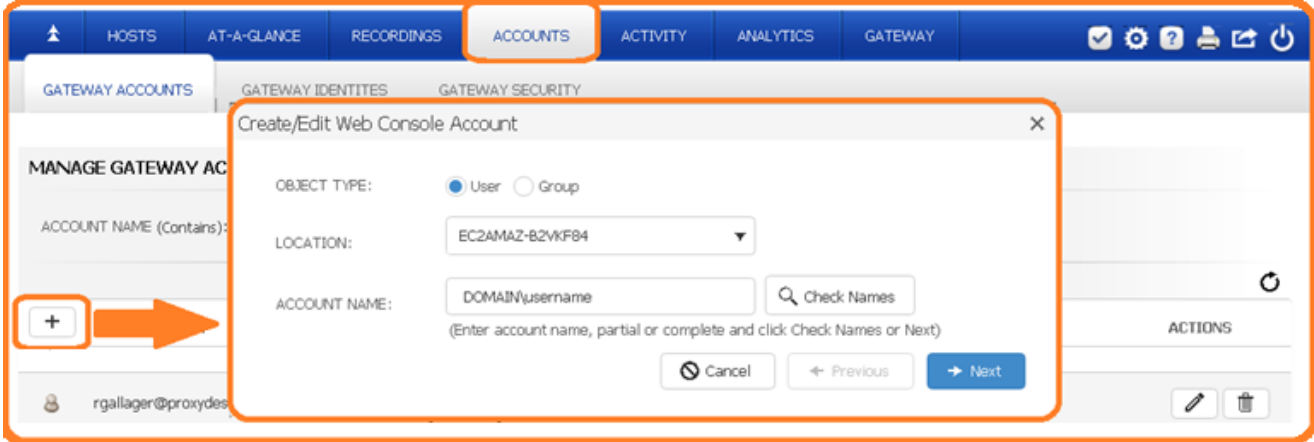

## **SHARING A DESKTOP & CONNECTING TO IT**

1. Launch the Host on Demand, click "Share my Desktop" on the Proxy Web Console landing page

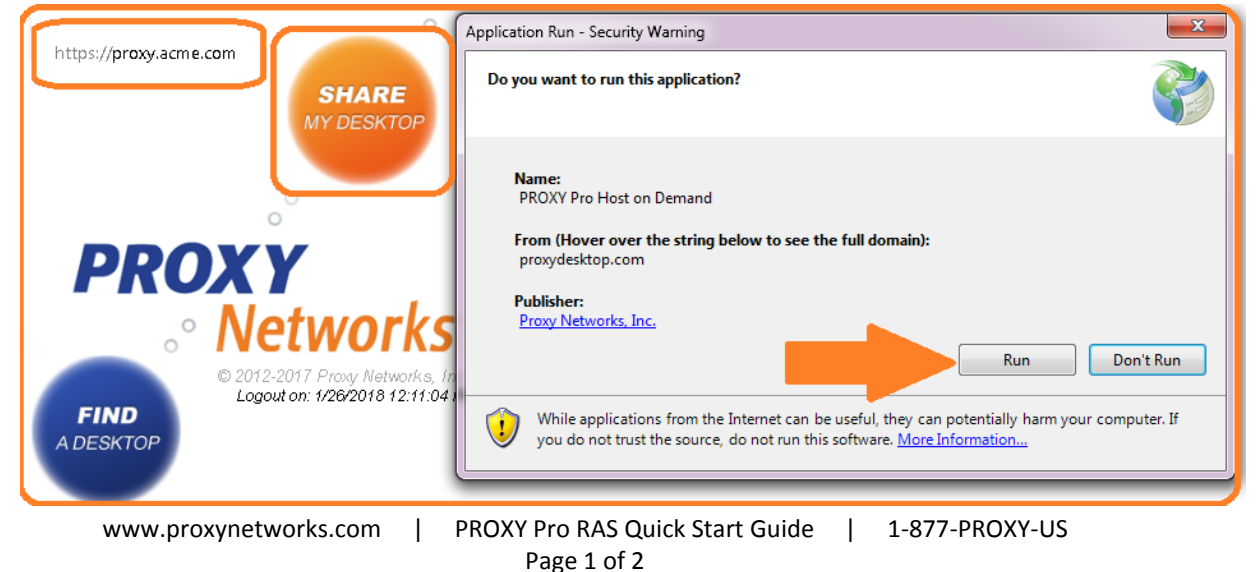

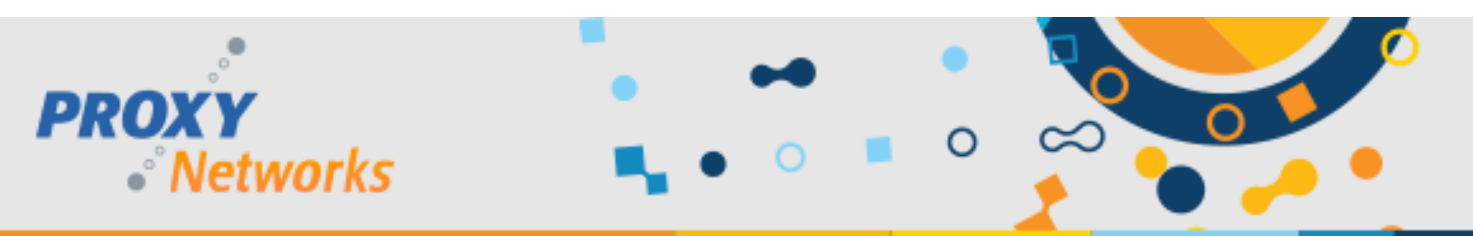

2. All endpoints are in "My Hosts"; endpoints running the Host on Demand instances are in the Host on Demand group

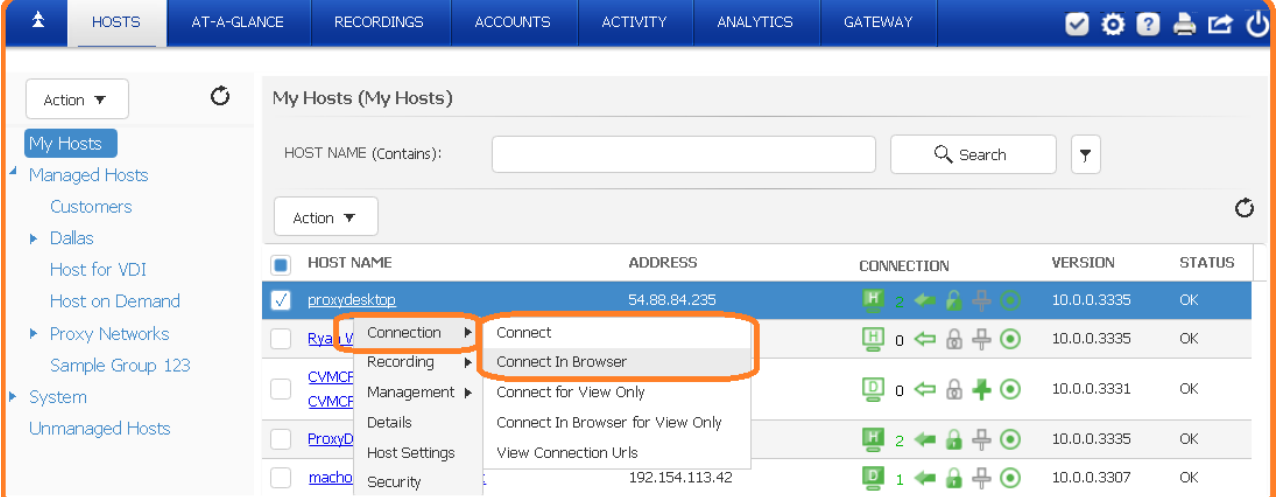

### 3. Click to connect!

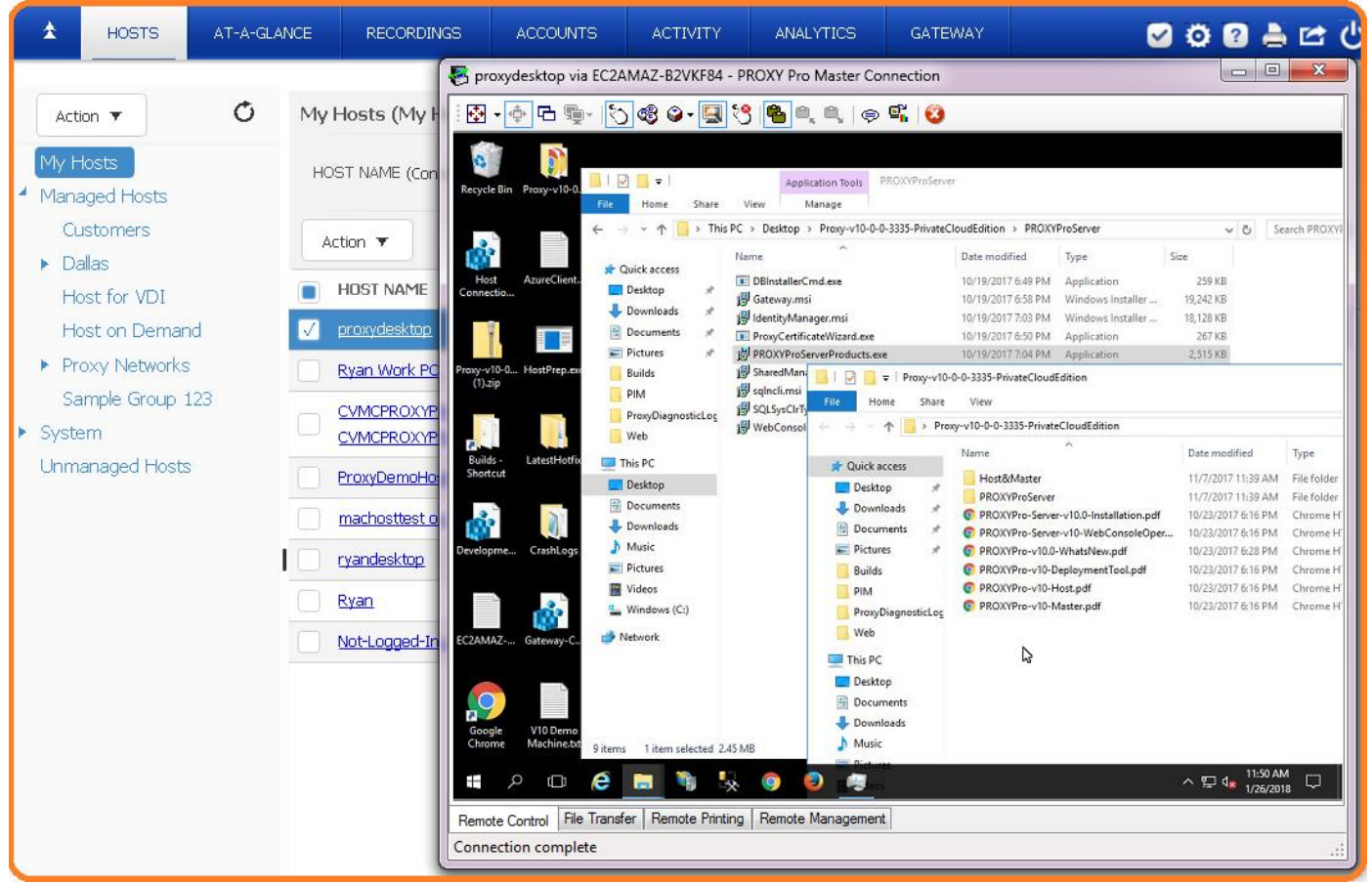

**Great!** Now that the server-side software is installed, you can use the PROXY Pro Deployment Tool to create an installation package for the Host to get your list of machines populated. Please review ou[r Deployment Tool Walk-Through Video](https://www.youtube.com/watch?v=LwvM6gYCv_c) for details on this process or call us for a complimentary one-on-one setup call to ensure you're off to a great start with the proper settings that match your use cases.